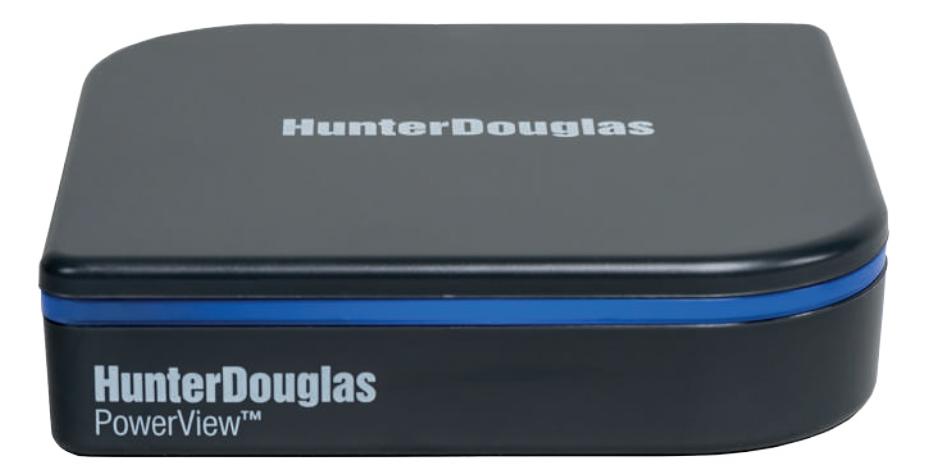

# **HunterDouglas +** Hub PowerView™ GUÍA DE INICIO RÁPIDO

# Tabla de Contenidos

n

п

m

r

т

T

T π n ī T r п π

**Will** 

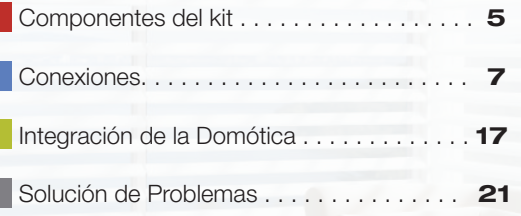

**Bit** 

ń

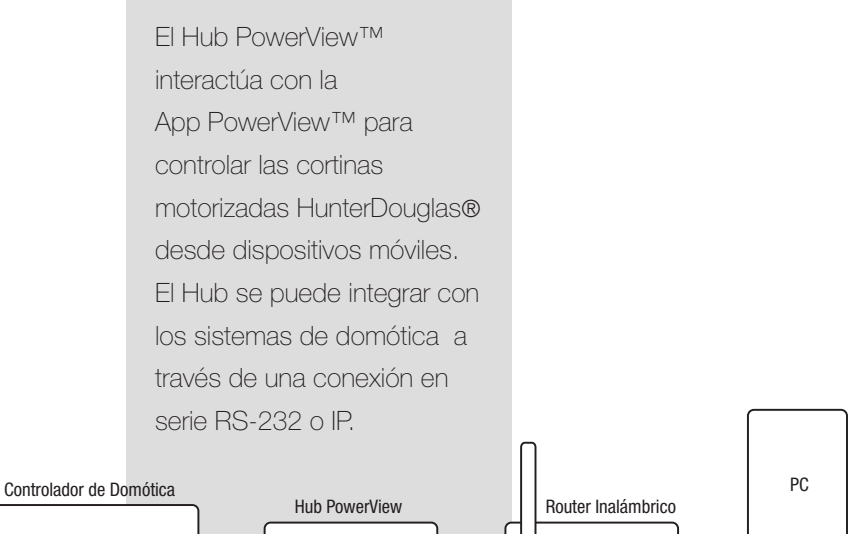

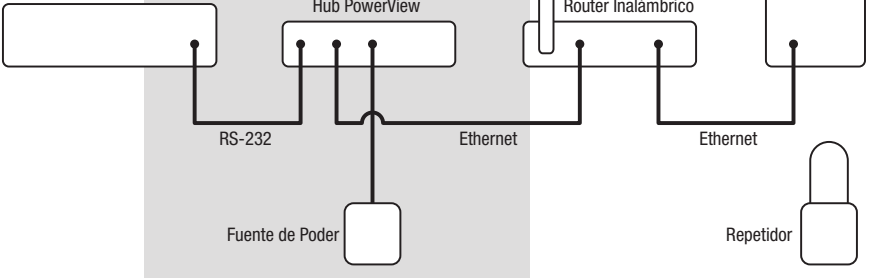

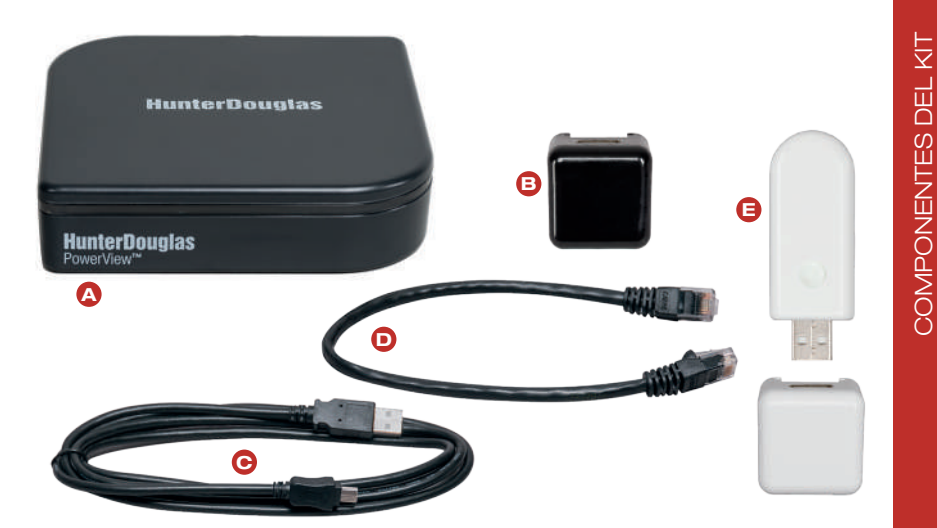

- A Hub PowerView™
- **B** Fuente de Poder USB (negra)
- cable de la Fuente de Poder USB
- **D** Cable Ethernet
- Kit Repetidor:
	- 1 Repetidor PowerView™
	- 1 Fuente de Poder USB (blanca)

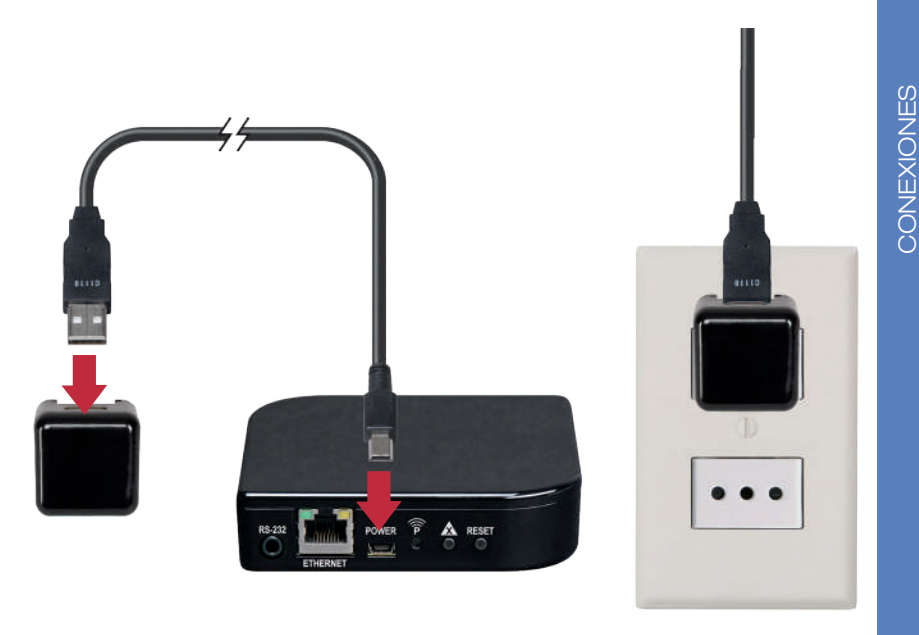

#### Conecte el Hub a la fuente de poder.

Conecte el cable de la fuente de poder USB a la Fuente de Poder y al Hub PowerView™. Conecte la Fuente de Poder a un enchufe CA o a un enchufe múltiple.

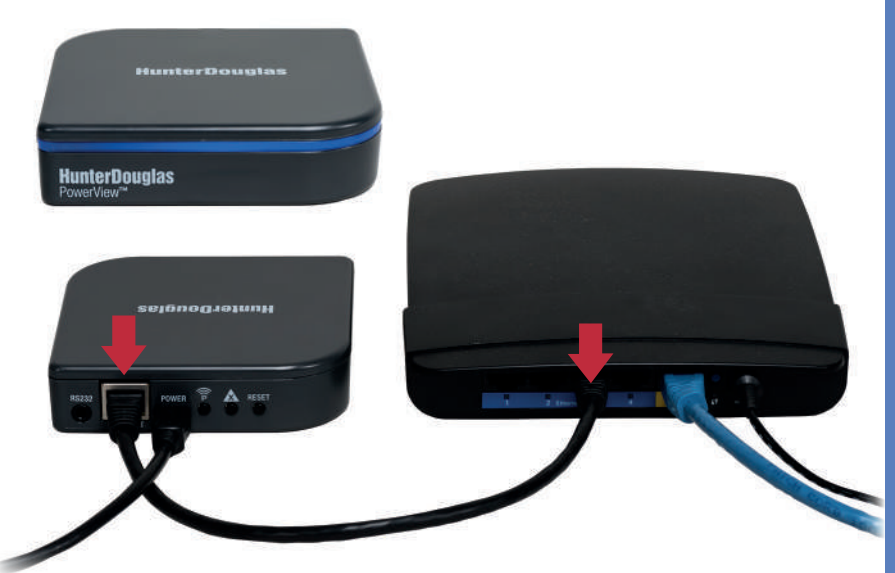

#### Conecte el Hub a un router inalámbrico.

Conecte el cable Ethernet al Hub y a un puerto LAN abierto de su router. Una vez encendido y recibida la dirección IP del router, la luz frontal del Hub PowerView™ parpadeará en AZUL/ROJO. Cuando se establezca la conexión, la luz será AZUL.

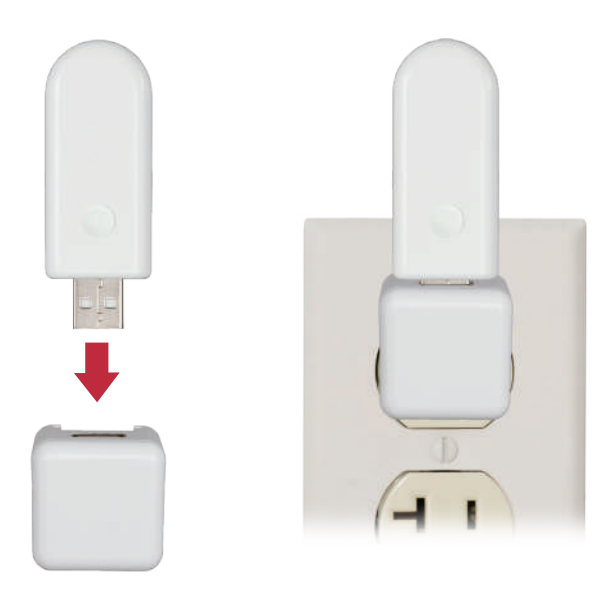

#### Distribuya el/los Repetidor(es) según sea necesario.

Se recomienda un Repetidor por cada habitación con cortinas motorizadas PowerView™.

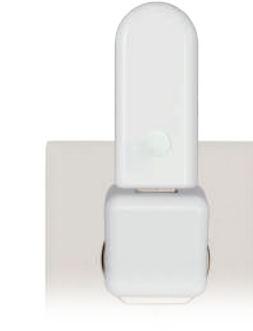

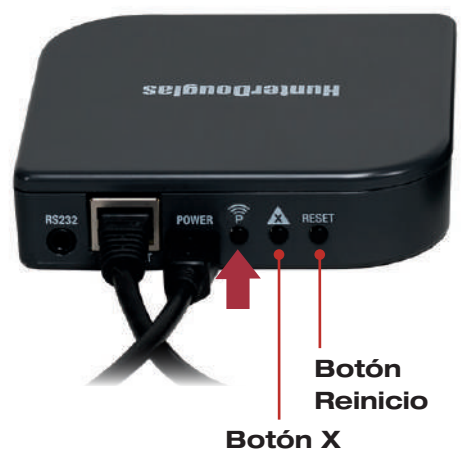

## Pruebe la señal al Repetidor.

Presione Pen la parte trasera del Hub PowerView™. La luz en cada Repetidor debiese estar VERDE. Si el Repetidor no está en VERDE, acérquelo al Hub. Otros controles en la parte trasera son el botón RESET, que reinicia el centro; y el botón X, que borra toda la información del Hub cuando se presiona durante 6 segundos.

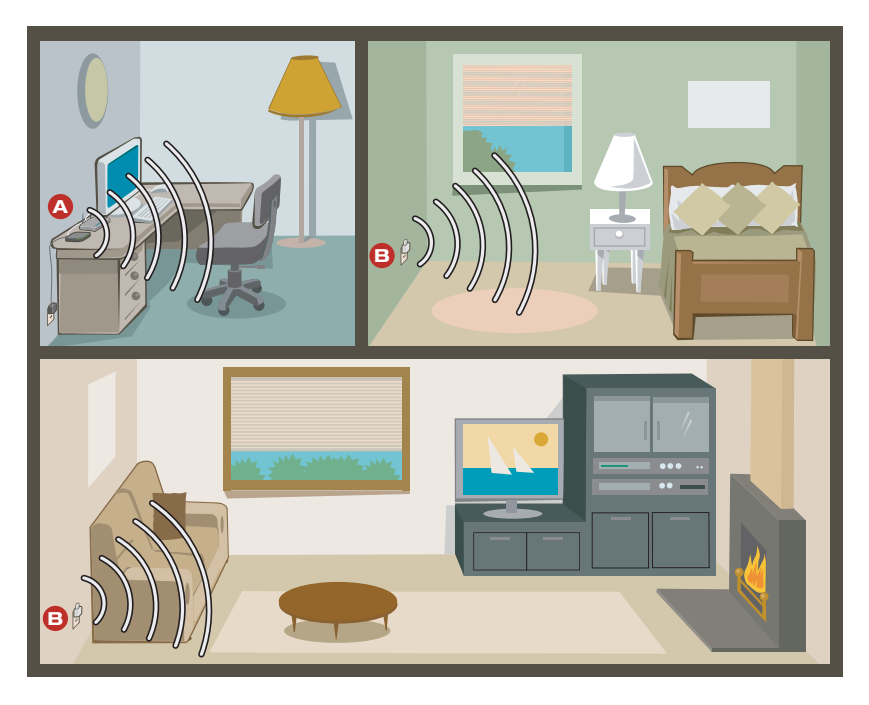

## Está listo para usar la App PowerView™.

A Hub PowerView™ **B** Repetidor PowerView™

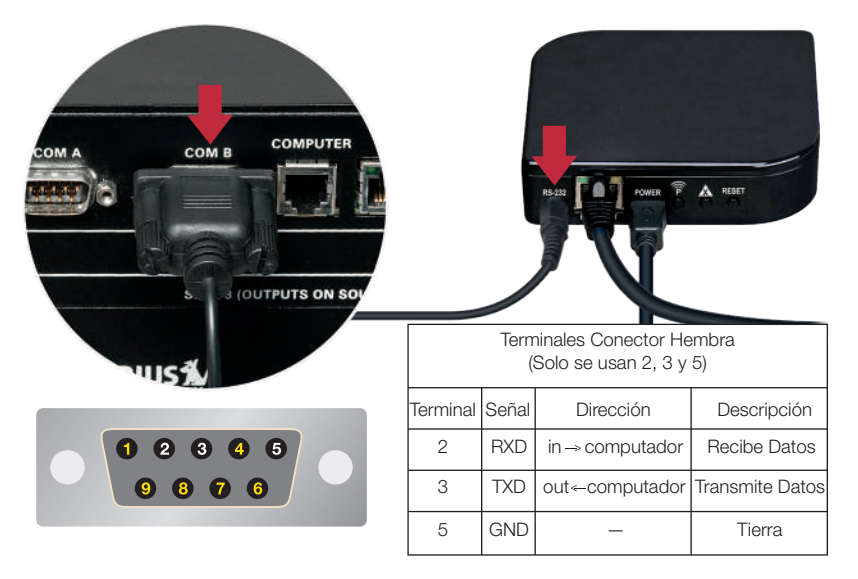

#### (Opcional) Conecte al controlador de la domótica.

Para vincularse al sistema de domótica por RS-232, conecte el cable de serie (se vende por separado) al puerto RS-232 del Hub y luego al puerto en serie del controlador de la domótica.

## Problema: No se puede conectar el Hub con la App PowerView™.

- Revise la luz azul del Hub. (vea la tabla a continuación).
- Revise la conexión Ethernet entre el Hub y el router inalámbrico.
- Revise que el dispositivo móvil esté en la misma red que el router inalámbrico.

#### Problema: El Hub no responde a comandos seriales.

- Revise que el Hub responda a los comandos de la App PowerView™.
- Revise las conexiones de los puertos en serie.
- Revise las líneas de comandos para el formato correcto.

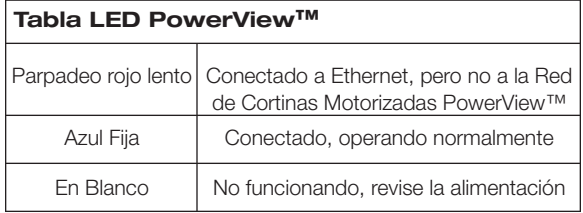

#### *Conformidad FCC de radiofrecuencia EE.UU.*

Este dispositivo cumple con Sección 15 de las Reglas FCC. Su funcionamiento está sujeto a dos condiciones:

(1)Este dispositivo no debe causar interferencia dañina.

(2)Este dispositivo debe aceptar cualquier interferencia que reciba, incluso aquellas que causen operaciones no deseadas.

Este equipo ha sido probado y cumple las reglas para un dispositivo digital Clase B, conforme a la sección 15 de las Reglas FCC. Estas reglas están diseñadas para proteger frente a interferencias dañinas en una instalación doméstica. Este equipo genera, usa y puede irradiar energía de radiofrecuencia y, si no se instala y usa según las instrucciones, puede causar interferencias dañinas a las comunicaciones por radio. Sin embargo, no se garantiza que no ocurran interferencias una instalación en particular. Si el equipo llega a causar interferencias dañinas a una radio o televisión, lo que se puede comprobar al encender y apagar el equipo, se recomienda al usuario corregir la inferencia tratando con las siguientes medidas:

- Reoriente o reubique la antena receptora.
- Aumente la distancia entre el equipo y el recibidor.
- Conecte el equipo a un enchufe de otro circuito.
- Consulte con su proveedor o con un técnico de radio/TV con experiencia.

*Cualquier cambio o modificación sin la aprobación explícita de la parte responsable para el cumplimiento de los requisitos establecidos, puede invalidar la facultad del usuario para utilizar el equipo.*